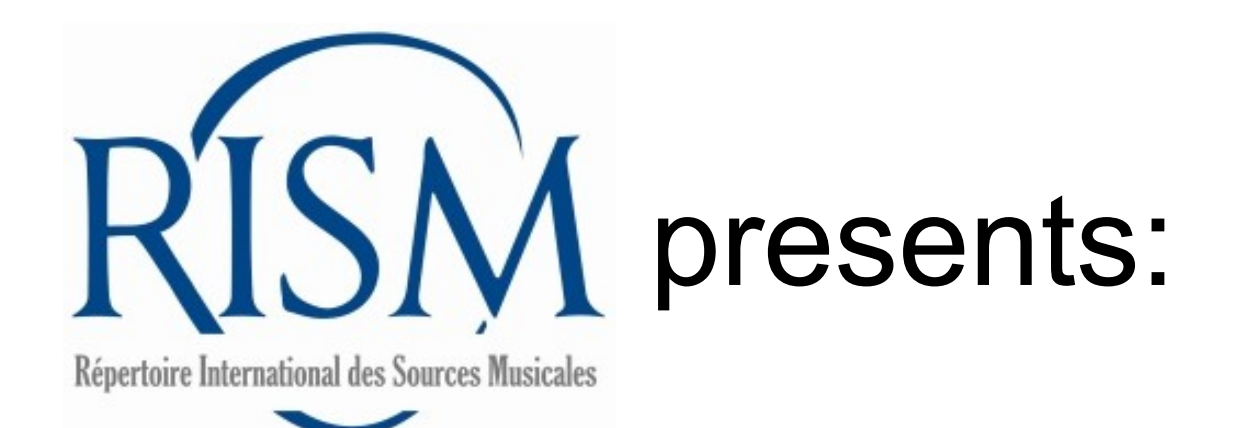

# A step-by-step guide to **revising a record for printed music** in

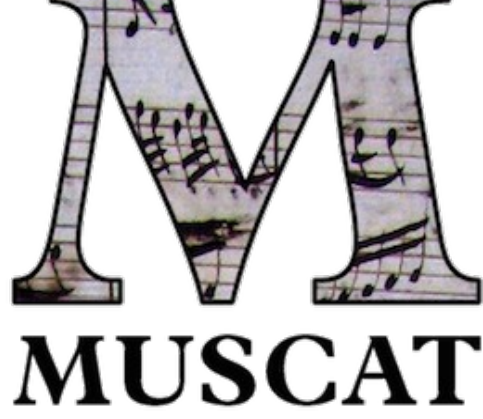

Records imported from RISM's printed volumes A/I (music by one composer published up to ca. 1800) and B/I (anthologies with music by multiple composers published up to 1700) are in Muscat.

Most of these imported records are in need of revision.

Add your holdings first. Then you can edit the core bibliographic record.

Many editions in fact contain multiple pieces. You may also add records for the individual pieces.

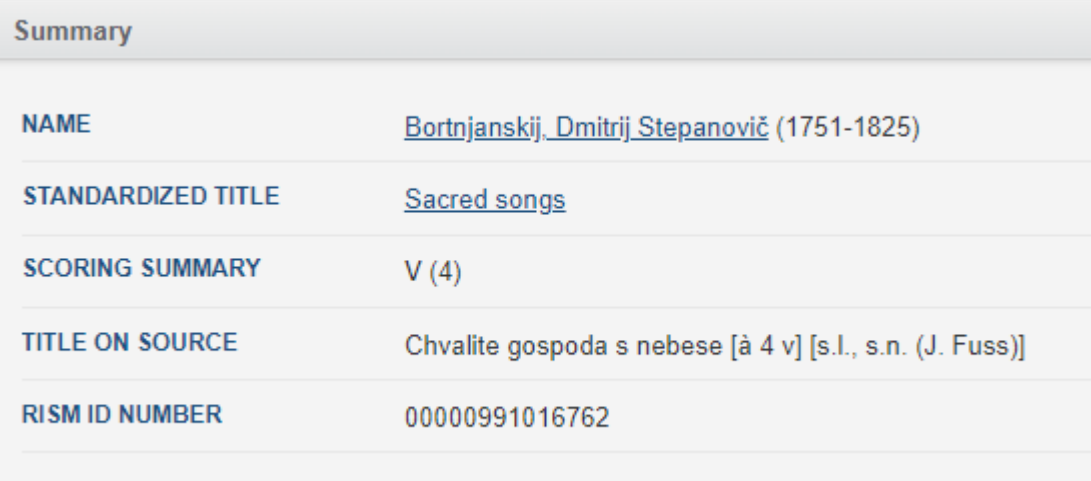

Revise me!

#### **Important first step:**

**LOOK** to see whether a record has already been revised by a RISM national group. There will be a note in the field **Copy examined for cataloging (588)** naming the copy used for cataloging and a shelfmark.

In general, **there is no need to re-edit these records,** unless the note indicates that the copy was incomplete (such as title page missing, vla part only, etc.). If your copy is more complete, then you might be able to add elements such as a complete title page transcription. If you do so, add an additional **Copy examined for cataloging (588)** note naming your copy.

If there is no note, then the record hasn't been revised and you are free to do so. Add a note and name your copy.

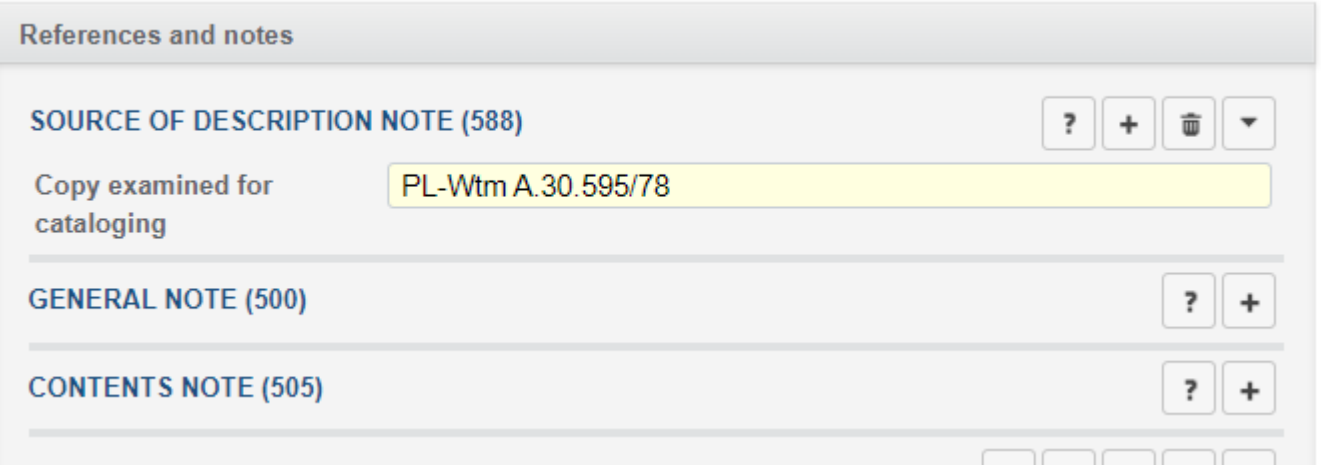

# **Library information and relations**

**Do nothing.** Do not change, add, or remove anything in this section.

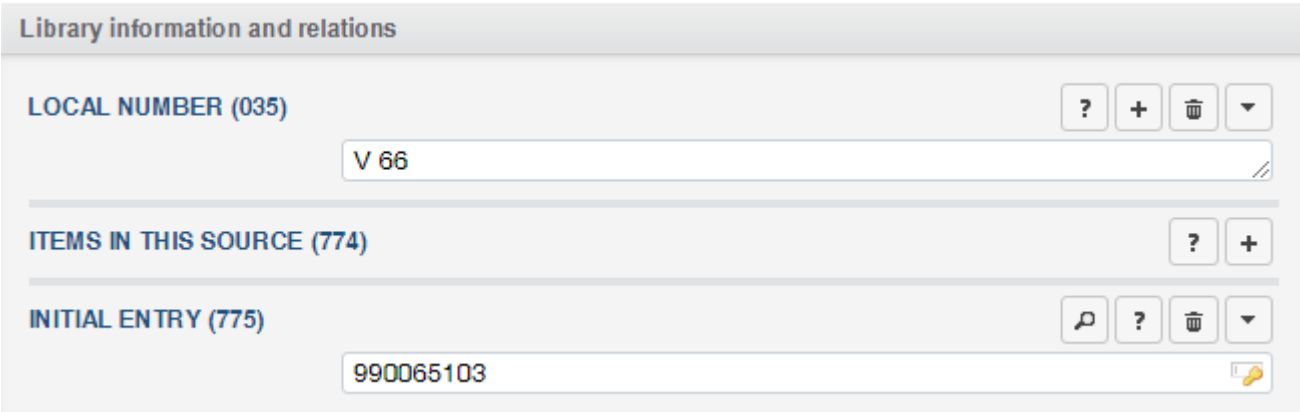

#### **People and institutions**

**Composer/author (100)** and **Additional institution (710)** will usually be filled out already, but make sure these are correct. Enter any additional names printed on the item.

**After**

• Arranger added • Dedicatee added

# **Before**

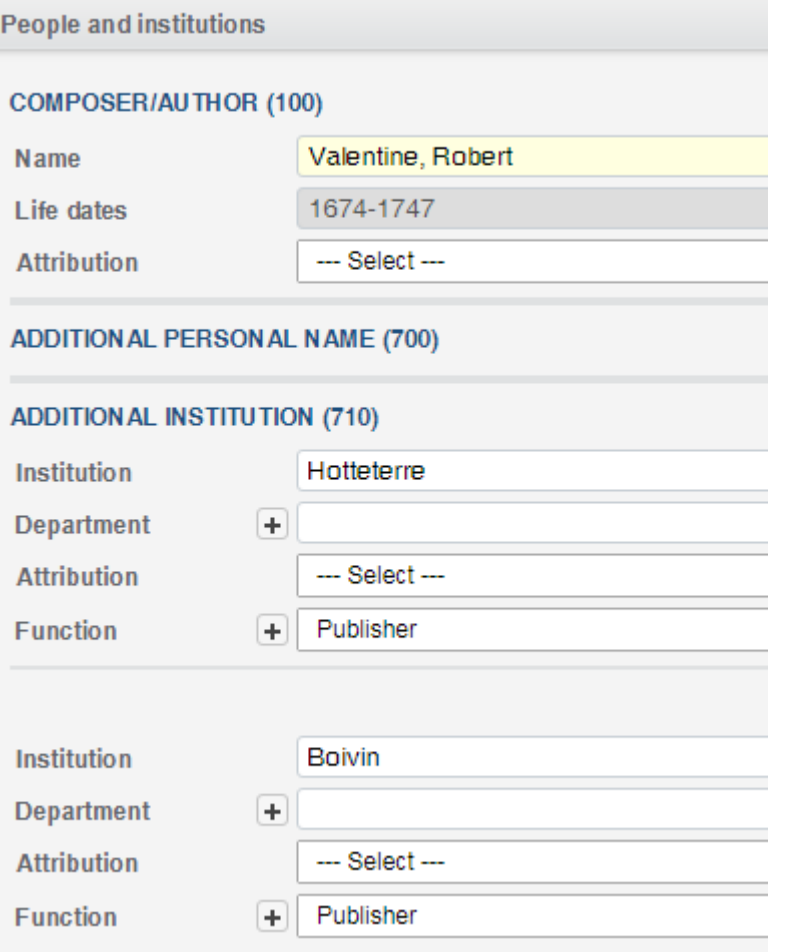

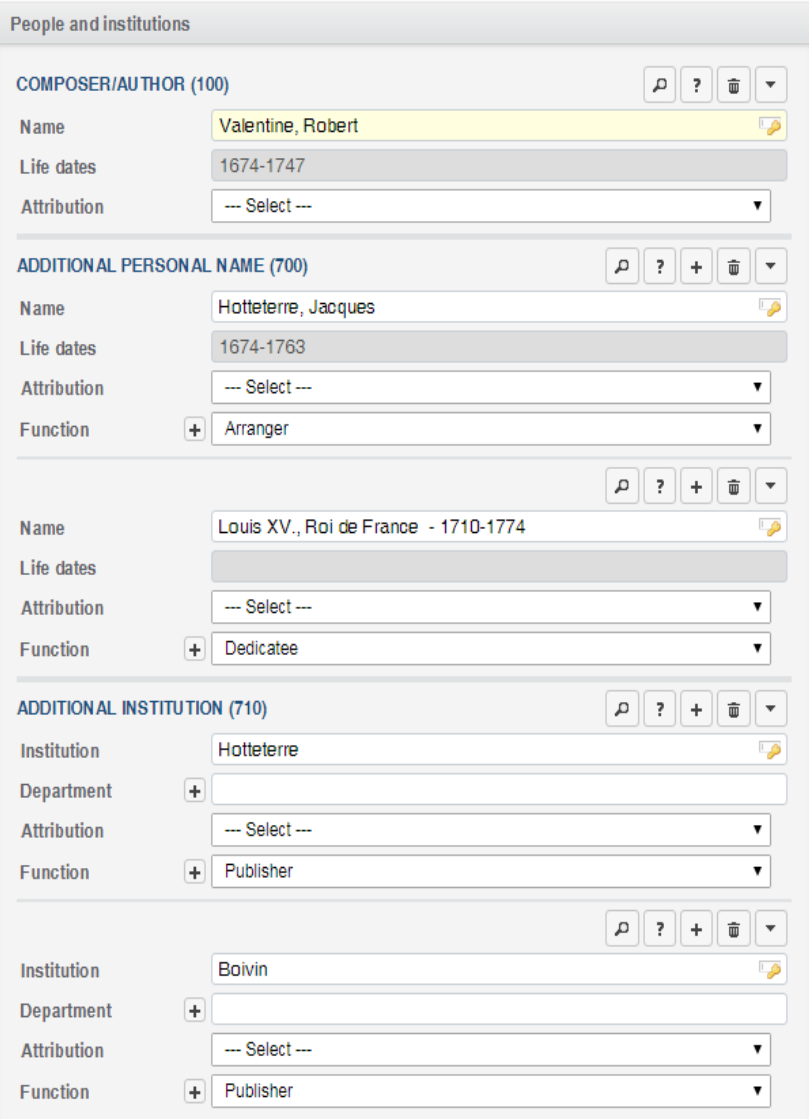

#### **Title and content description (1/3)**

- Title on source (245): This field always must be completely revised. Titles in the book publications were given in extremely abbreviated form, often with a reference to an earlier edition. Enter a complete title page transcription, including the imprint.
- **Standardized title (240): Unrevised** records frequently have a genre as a standardized title instead of the title. This field must always be revised. The genre can be moved to the field **Subject heading (650)**.
- **Scoring summary (240):** Scoring summaries, when they can be given at all, should only consist of a maximum of four elements. Scoring summaries from imported data frequently are not in line with current RISM standards and almost always have to be revised.

# **Before**

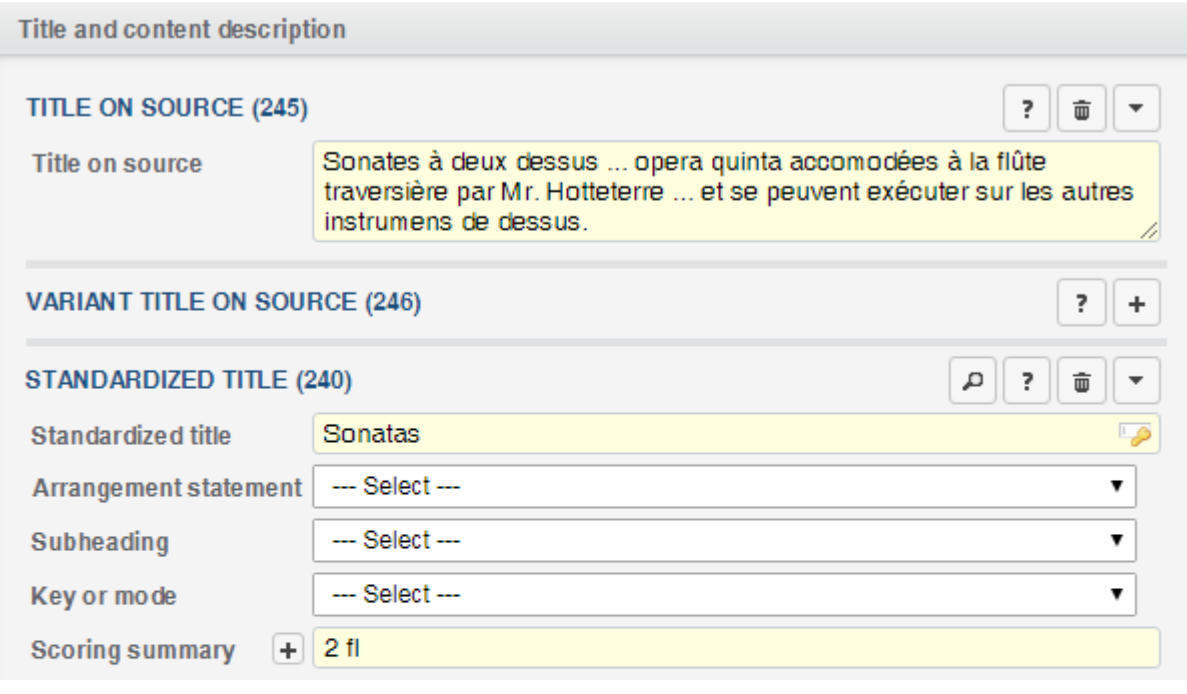

# **Title and content description (1/2)**

# **After**

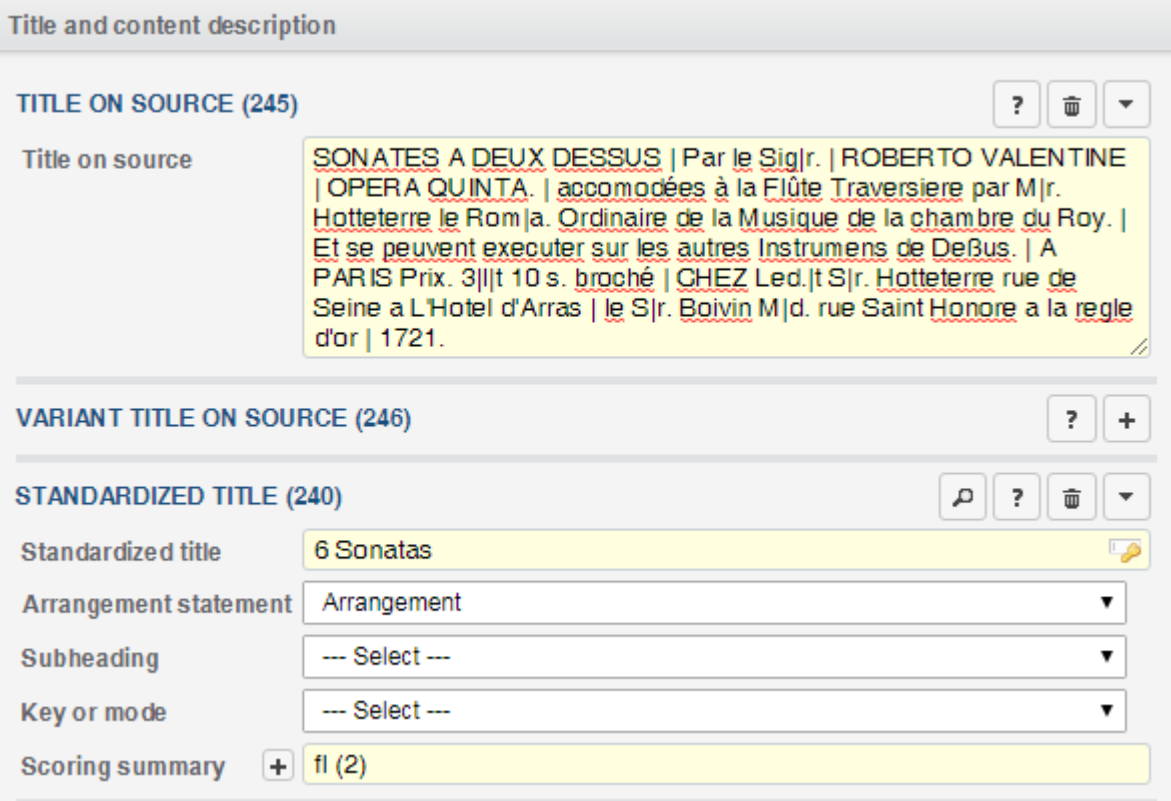

# **More imported data quirks you will encounter in the wild:**

These are examples of scoring summaries that need to be revised.

Prints containing more than one work frequently have multiple keys in the fields **Title on source** and **Key or mode**.

Such information belongs in the records for the individual works, so delete it from the title field. (But add it as a note if you elect not to add records for individual works.)

Remove the string of keys from the **Key or mode** field (select **---Select---**).

Bonus tip: Alternate scorings should be expressed by repeating the field.

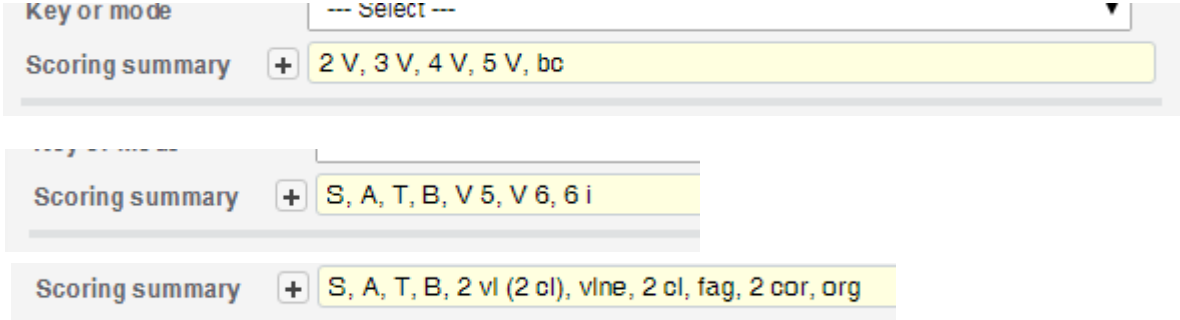

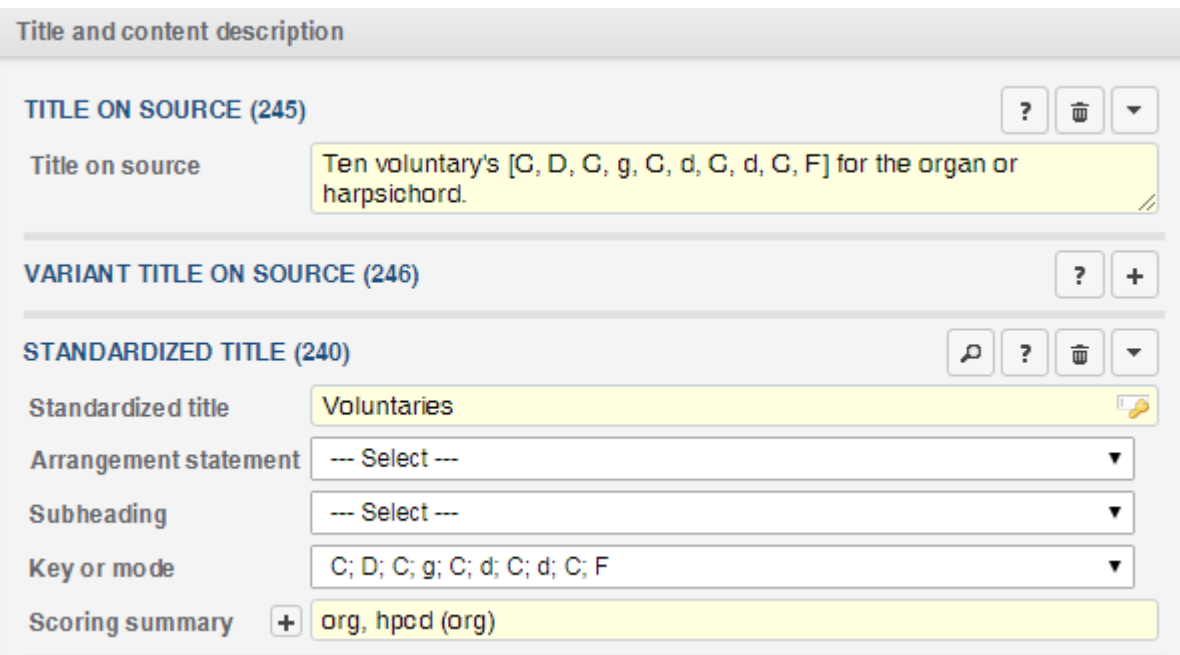

#### **Title and content description (2/2):**

- A subject heading must always be added.
- Fill in any other fields that you can.

#### **Before**

#### **After**

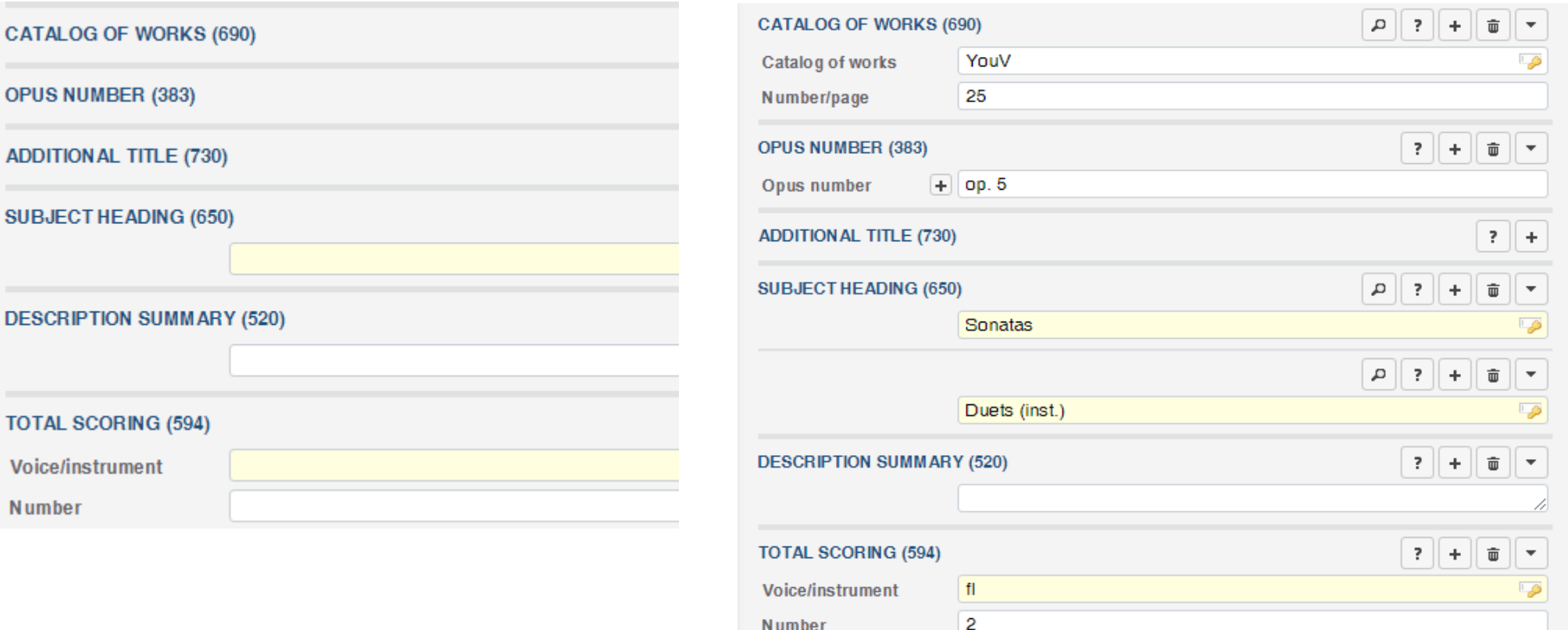

Imported scoring indications can sometimes be expanded. For example, V 5 should be changed to name all voice parts.

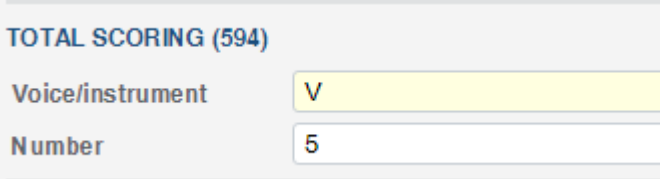

#### **Material description (1/2)**

#### **Publishing, Printing, and Production Information (260)**:

- The place and publisher will usually need to be filled out here.
- Don't forget to add the publisher in its standardized form in the field **Additional institution (710)**.

# **Before**

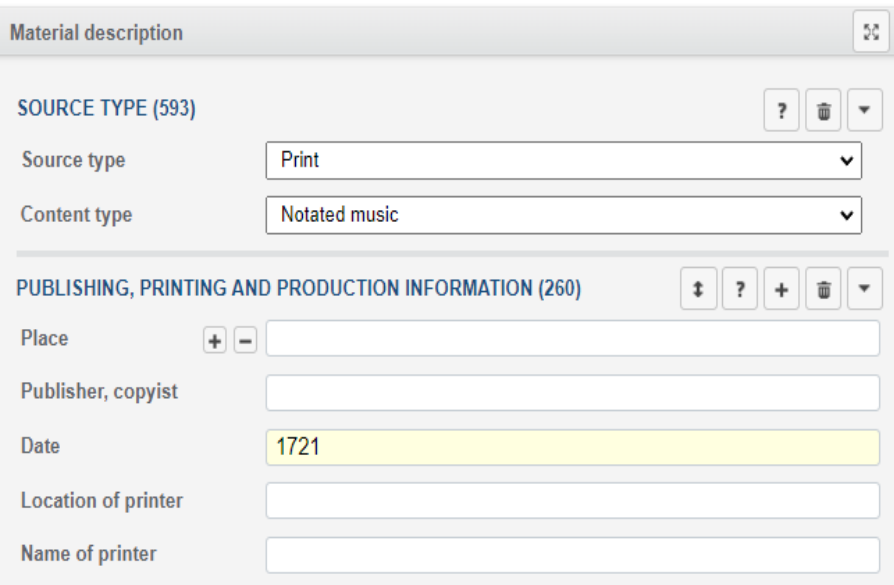

# **After**

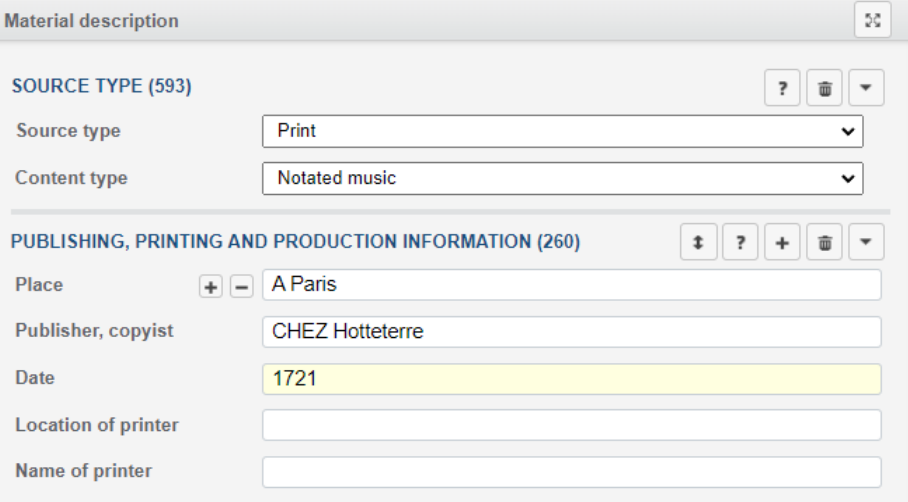

#### **Material description (2/2)**

**EXTERNAL RESOURCE URI (856)** 

Physical description details, including extent, will have to be added.

You may also add any other details you have, such as plate number.

"Short score" is often found in the imported records as way of saying "not a full score". This can frequently be changed to a more accurate term.

# **Before**

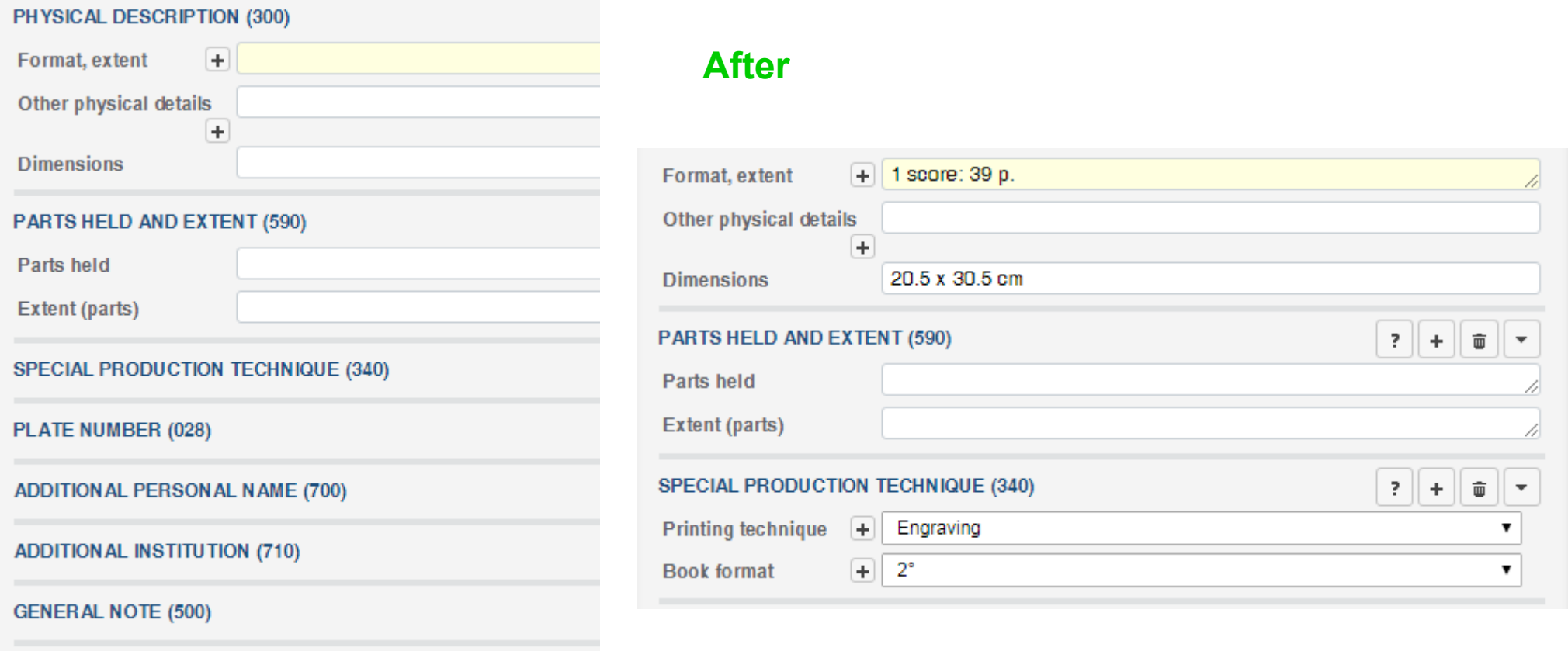

#### **References and notes**

**Copy examined for cataloging (588):** Enter your library's siglum and shelfmark.

**General note (500):** Add any other notes that pertain to the edition.

Notes that say "Composer reference:" can be deleted if the composer in the note matches the composer in the field **Composer/Author (100)**.

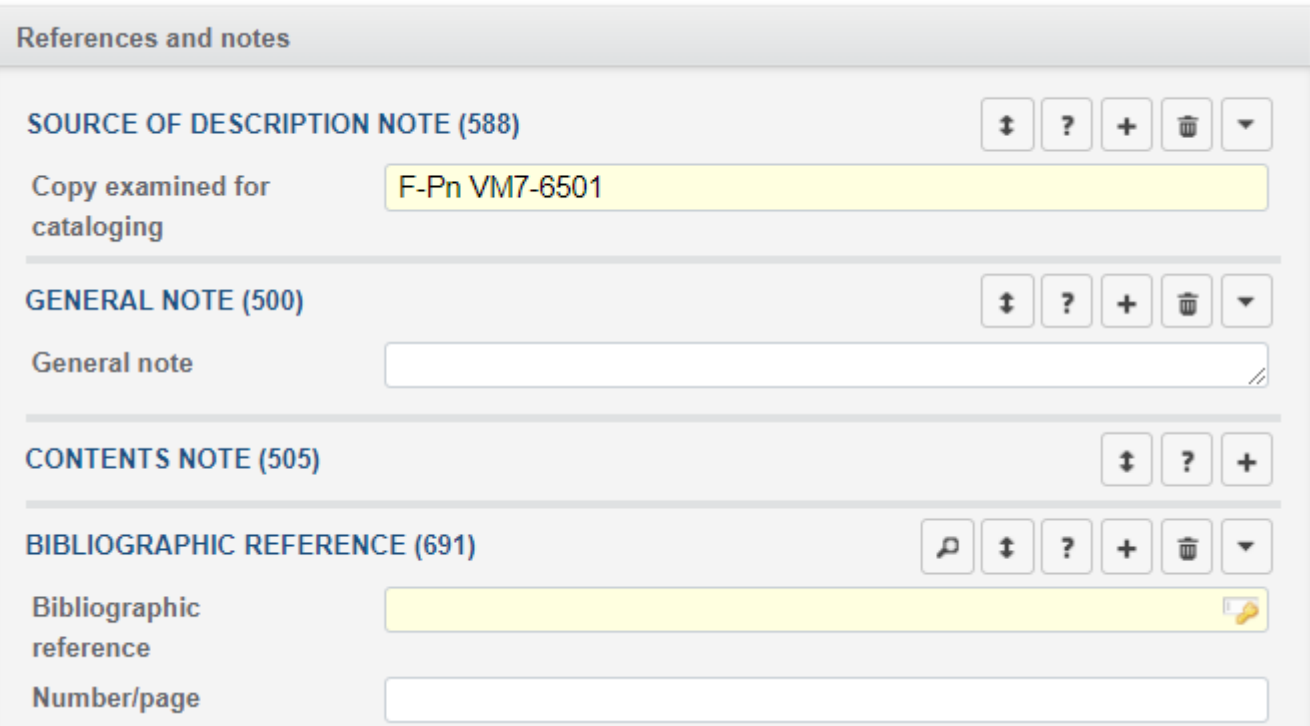

#### **Administration**

**RISM Series (510)**: **Do not** add, delete, or change this field.

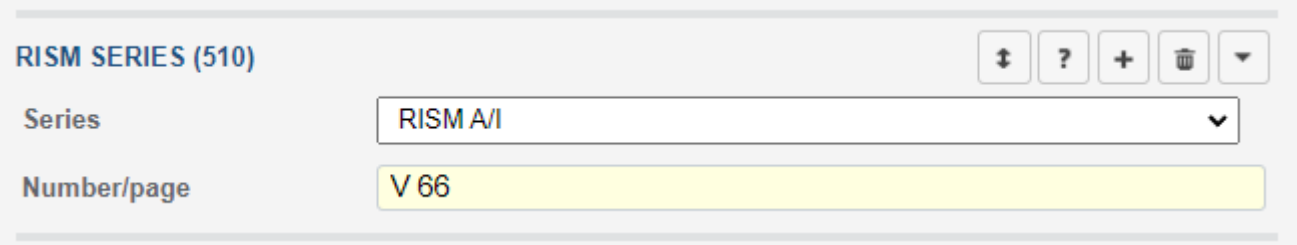

#### **Other fields...**

Fill out any other fields for which you have information, such as incipits (for individual works), catalog of works number, references to secondary literature, etc.

# Save.

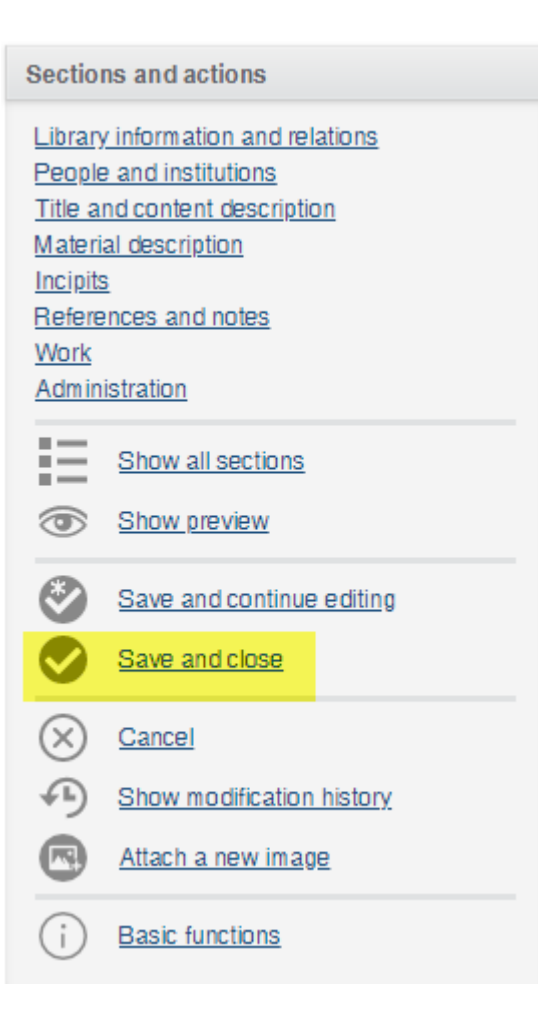

Next steps:

• Add or edit your library's holdings information. Imported records frequently only have the siglum. Please add at least the shelfmark. You can also add other copy-specific information, such as stamps, names of former owners, link to a digitized copy, etc.

• If you have revised a record for an edition that contains multiple works, you may also add records for the individual works, including incipits. Use the template for the

# **individual entry in a printed edition collection**.

*Bonus tip: Or duplicate an existing record and attach it to yours, particularly if the first edition contains all individual works*.

Such additions are very welcome but not required.

Any RISM contributor may add the individual entries to a collection record.

# **Questions?**

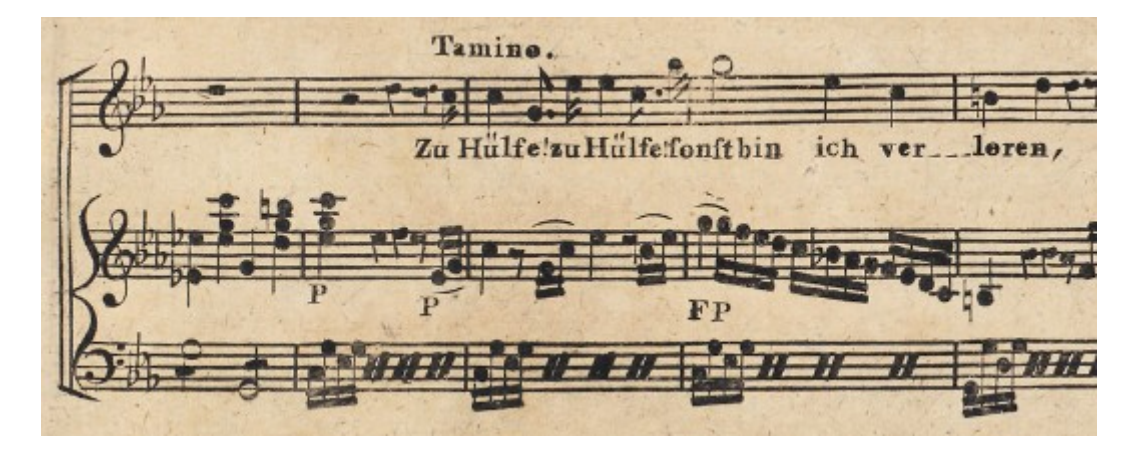

*US-CAe, A/I: [M 4784](https://opac.rism.info/search?id=00000990043350)*

# Author of this guide: Jennifer Ward, jennifer.ward@rism.info

General RISM contact address: contact@rism.info